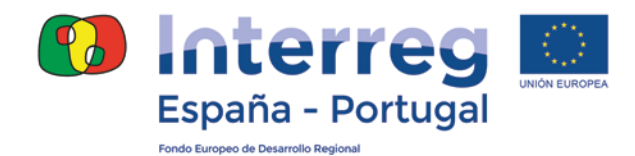

**Versión 14/09/2020**

# **4ª CONVOCATORIA**

# **Guía para completar los campos del Formulario de Candidatura en Coopera 2020**

**¡ATENCIÓN!** Tal y como se establece en las bases de la 4<sup>ª</sup> convocatoria de proyectos, la información del Formulario de Candidatura de la 2<sup>ª</sup> fase debe ser coherente con la información remitida en la Ficha Resumen de la 1ª fase.

**¡ATENCIÓN!** El número máximo de caracteres que se indica en esta quía para cada campo es orientativo. La propia aplicación Coopera 2020, determinará según sus funcionalidades el número exacto de caracteres.

## **1. DATOS DE LA CANDIDATURA**

# **1.0 USUARIOS**

- **A) DATOS PERSONALES.** Campo automático donde aparecerá el nombre y apellidos de la/s persona/s autorizada/s como usuaria/s de la candidatura, así como el código asignado para los usuarios por la aplicación Coopera 2020.
- **B) AUTORIZACIÓN A OTROS USUARIOS.** El usuario que haya dado de alta la candidatura podrá autorizar a otros usuarios que se encuentren registrados previamente en la aplicación Coopera 2020. El tipo de acceso que se podrá autorizar será de "consulta" ó "actualización".

## **1.1 IDENTIFICACIÓN DE LA CANDIDATURA**

**PROGRAMA OPERATIVO.** Seleccione del desplegable el programa operativo al que dirige la candidatura. Deberá seleccionar "EP - INTERREG VA España- Portugal (POCTEP)".

**CONVOCATORIA.** Seleccione la convocatoria a la que dirige la candidatura. Únicamente estará disponible la convocatoria nº 4.

**TÍTULO**. Número máximo de caracteres 150. Indique el título completo de su proyecto. Se recomienda que el título sea descriptivo de los objetivos y acciones propuestas en el mismo. Recuerde que debe coincidir con el título indicado en la Ficha Resumen presentada en la 1ª fase.

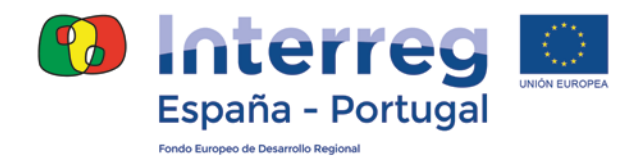

**EMAIL DE CONTACTO PARA NOTIFICACIONES.** Indique una cuenta de email donde serán notificadas por el programa aquellas cuestiones relacionadas con la candidatura (posibles incidencias, información adicional, etc.). Es recomendable que sea una dirección de correo electrónico a la que tengan acceso varias personas.

**TELEFONO DE CONTACTO PARA NOTIFICACIONES.** Indique un número de teléfono donde serán notificadas por el Programa aquellas cuestiones relacionadas con la candidatura (posibles incidencias, información adicional, etc.).

**Firma alta de la candidatura.** Tras la cumplimentación de estos campos se deberá firmar el alta de la candidatura clicando en el icono con forma de lápiz que aparece en la parte inferior derecha de la pantalla. El proceso de firma podría demorarse varios minutos. En caso de incidencias, debe revisarse que la configuración del PC cumple todos los requisitos técnicos necesarios.

# **1.2 DATOS GENERALES**

**ACRÓNIMO**. Número máximo de caracteres 30. Utilice **únicamente letras mayúsculas** y evite el uso de símbolos u otros caracteres especiales. Si se utilizan dos o más palabras, sepárelas con un guión bajo (\_). El acrónimo debe guardar una relación lógica con el título del proyecto. Recuerde que debe coincidir con el acrónimo indicado en la Ficha Resumen presentada en la 1ª fase.

BENEFICIARIO PRINCIPAL. Este campo se completará automáticamente tras cumplimentar la información relativa a la identificación de los beneficiarios.

**FECHA DE INICIO**. La fecha se completará de manera automática una vez que se complete el calendario detallado por actividades.

**FECHA DE FIN**. La fecha se completará de manera automática una vez que se complete el calendario detallado por actividades.

**ÁREA DE COOPERACIÓN**. Seleccione el Área de Cooperación "Plurirregional".

**EJE**. Seleccione del desplegable el eje en el que se centra el proyecto. Únicamente es posible indicar un eje (1, 2 o 3), que debe ser coherente con los objetivos planteados en el proyecto, de acuerdo con la descripción del eje recogida en el Programa. Recuerde que el eje debe ser el mismo que el indicado en la Ficha Resumen presentada en la 1ª fase.

**OBJETIVO TEMÁTICO**. Seleccione del desplegable el objetivo temático del eje del proyecto, considerando los objetivos planteados en el proyecto. Tenga en cuenta que para los ejes 1 y2, únicamente hay un objetivo temático, mientras que en el eje 3 tendrá que seleccionar entre los dos posibles. Recuerde que el objetivo temático debe ser el mismo que el indicado en la Ficha Resumen presentada en la 1<sup>ª</sup> fase.

**PRIORIDAD DE INVERSIÓN**. Seleccione del desplegable una única prioridad de inversión, considerando en la que mejor encaja su proyecto, de acuerdo con el objetivo específico de la misma, la tipología de actuaciones previstas y los principios rectores,

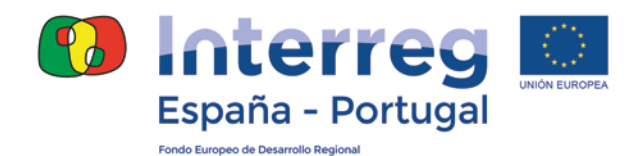

tal y como se describen en el Programa. Recuerde que la prioridad de inversión debe ser la misma que la indicada en la Ficha Resumen presentada en la 1<sup>ª</sup> fase.

**OBJETIVO ESPECÍFICO**. Campo automático considerando la prioridad de inversión seleccionada.

# **1.3 CATEGORÍAS DE INTERVENCIÓN**

**CATEGORÍAS DE INTERVENCIÓN**. Seleccione del desplegable la categoría o categorías de intervención del eje en el que ha clasificado su proyecto a las que se dirigen la mayor parte de las acciones. Tenga en cuenta que posteriormente tendrá que dividir el presupuesto de cada beneficiario entre estas categorías. Recuerde que las categorías de intervención deben coincidir con las seleccionadas en la Ficha Resumen presentada en la 1ª fase.

# **1.4 RESUMEN DEL PROYECTO**

**OBJETIVOS**. Número máximo de caracteres 750. Indique de manera resumida los objetivos planteados en el proyecto, explicando cómo contribuye éste a la consecución del objetivo específico de la Prioridad de Inversión en la que se clasifica. Indique también la necesidad de la cooperación transfronteriza y el trabajo conjunto.

**RESULTADOS**. Número máximo de caracteres 750. Describa los resultados que se van a obtener mediante el desarrollo de las acciones previstas, indicando quién se verá beneficiado por dichos resultados. Señale también el carácter innovador del proyecto.

# **2. PARTENARIADO**

# **2.1 BENEFICIARIOS**

- **Rol del beneficiario**. Indique si se trata del Beneficiario Principal (BP) o de un Beneficiario. Recuerde que únicamente puede haber un BP. No es posible que una empresa privada ejerza las funciones de BP.
- **Nombre de la organización**. Indique el nombre oficial completo de la entidad, haciendo referencia al departamento responsable de la ejecución de las acciones del proyecto por parte de la entidad beneficiaria.
- **NIF**. Número de Identificación Fiscal de la entidad beneficiaria del proyecto.
- Dirección postal. Dirección postal de la entidad beneficiaria del proyecto. Incluya código postal y localidad.
- **Representante legal**. Nombre y apellido(s) del representante legal de la entidad. En el caso del BP, deberá coincidir con la persona que firme la "Declaración del Beneficiario Principal" y la "Carta de Compromiso". En el

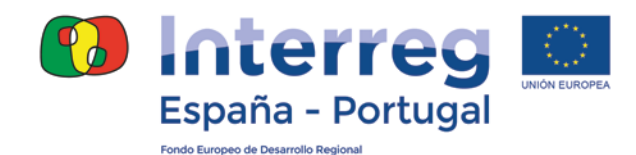

caso del resto de beneficiarios, deberá coincidir con la persona que firme la correspondiente "Carta de Compromiso".

- Cargo del representante legal. Cargo que ostenta el representante legal en la entidad.
- **Nombre responsable financiero.** Nombre y apellido(s) de la persona con responsabilidad financiera en el proyecto.
- **Cargo del responsable financiero.** Cargo que ostenta la persona indicada como responsable financiero en la entidad.
- Persona de contacto. Nombre y apellido(s) de la persona de contacto o responsable técnico que esté encargada de la gestión técnica del proyecto.
- **Cargo de la persona de contacto.** Cargo que ostenta la persona de contacto indicada en la entidad.
- Teléfono de la persona de contacto. Indique el teléfono de la persona de contacto.
- **E-mail de la persona de contacto**. Indique la dirección de correo electrónico de la persona de contacto.
- **Departamento/Unidad**. Indique el departamento responsable de la ejecución de las acciones del proyecto por parte de la entidad beneficiaria.
- **Dirección postal del Departamento/Unidad**. En el caso de que la dirección postal del departamento responsable de las acciones del proyecto sea diferente a la dirección postal de la entidad, indique su dirección postal completa. Incluya código postal y localidad.
- **Código NUTS III de la sede física**. Seleccione en el desplegable la NUTS III en la que tiene su sede oficial la entidad.
- **Estatus legal**. Seleccione del desplegable la naturaleza de la entidad que podrá ser pública o asimilable a pública (administración nacional, regional o local; empresas y fundaciones públicas; universidades públicas, etc.), privada sin ánimo de lucro (asociaciones, fundaciones, universidades privadas, etc.) y privada (empresas).
- **Competencias y experiencias relevantes para el proyecto**. Número máximo de caracteres 750. Describa los elementos que aseguran la capacidad técnica de la entidad para la realización del proyecto propuesto.
- **Interés de la organización en participar en el proyecto**. Número máximo de caracteres 750. Indique el interés en la participación de la entidad en el proyecto, considerando los resultados que se espera alcanzar.

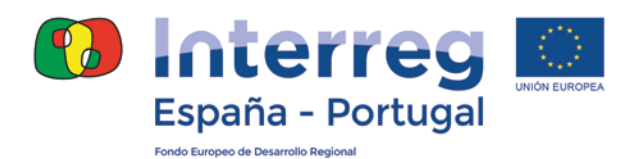

- **Experiencia en la gestión de proyectos cofinanciados por la UE u otros proyectos internacionales**. Número máximo de caracteres 750. Incluya una breve referencia a los proyectos cofinanciados en los que ha participado el beneficiario, señalando principalmente, los que pertenezcan al POCTEP 2014-2020 y POCTEP 2007-2013 (o Programas anteriores de la frontera hispano-portuguesa), indicando también el rol desempeñado (BP, beneficiario, asociado…).
- Régimen de IVA: indique si la entidad recupera el IVA (señalando sí en "IVA recuperable") o no lo recupera (señalando sí en "IVA no recuperable"). Deben completarse los dos desplegables.
- **AUTO-TEST Nº 1: Identificación actividad económica**. Responda a las siguientes preguntas que tiene como objetivo evaluar la existencia de actuaciones que puedan considerarse actividad económica en el proyecto y que estarían sujetas al régimen de Ayudas de Estado. En el caso de que la entidad tenga el estatus legal de privada (con ánimo de lucro), aparecerá por defecto el auto-test completado y no será posible modificarlo.

# **2.2 COORDINACIÓN**

**COORDINACIÓN DEL PARTENARIADO, ESTRUCTURAS Y PROCEDIMIENTOS DE GESTIÓN.** Número máximo de caracteres 5.000. Enumere y describa las estructuras de gestión y procedimientos que se pondrán en marcha por el conjunto del partenariado para asegurar su correcta coordinación y poder cumplir los plazos establecidos, dar respuesta a las solicitudes de información de las autoridades del Programa y alcanzar los resultados planteados. El método de coordinación deberá tener en cuenta la participación de todos los beneficiarios en el proyecto, el sistema de intercambio de información y herramientas de comunicación interna y externa, así como un plan para la toma de decisiones ante posibles variaciones en las acciones, retrasos, etc.

## **2.3 EXPERIENCIA PREVIA DEL PARTENARIADO.**

**EXPERIENCIA PREVIA DEL PARTENARIADO**. Número máximo de caracteres 5.000. Identifique y describa brevemente, en su caso, los proyectos conjuntos desarrollados por el partenariado en la primera convocatoria del Programa Interreg V-A España – Portugal (POCTEP) 2014-2020, en el marco del POCTEP 2007-2013 o de la Iniciativa Comunitario INTERREG III A España – Portugal 2000-2006, así como otros Programas de Cooperación Territorial Europea. Indique el código de proyecto, beneficiarios, breve descripción, Programa, año de ejecución y presupuesto total. En el caso de que no se haya realizado ningún proyecto conjunto por el partenariado, indíquelo.

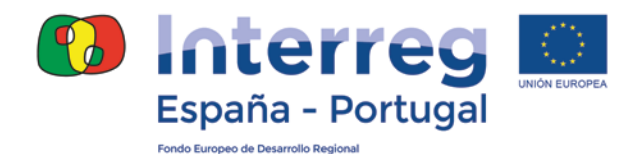

## **3. DESCRIPCIÓN DEL PROYECTO**

## **3.1 NUTS III Territorio.**

- **NUTS III Territorio elegible.** En la tabla, para cada beneficiario, seleccione la/s NUTS III del Programa en la/s que desarrollará las acciones previstas.
- **NUTS III Fuera de territorio.** En caso de que alguna de las actuaciones previstas implique la ejecución de presupuesto fuera del territorio POCTEP, seleccione en la tabla para cada beneficiario la/s NUTS III correspondientes. Tenga en cuenta que en la tabla aparecen todas las NUTS III de Europa, incluidas las de España y Portugal que no forman parte del territorio elegible.

# **3.2 LOCALIZACIÓN DEL PROYECTO.**

- **Condicionantes geográficos del proyecto**. Número máximo de caracteres 4.000. Describa brevemente el área de intervención del proyecto, ubicando los espacios (localidades, municipios, comarcas…), así como los aspectos geográficos (físicos y humanos) que condicionan la necesidad del planteamiento del proyecto.
- **Importancia del proyecto en los objetivos territoriales del Área**. Número máximo de caracteres 7.500. Describa la coherencia del proyecto, en términos de retos y oportunidades, con el territorio de intervención en el que se ubica (Área de Cooperación).
- **Actividades fuera del territorio del Área del Programa (en su caso)**. Número máximo de caracteres 4.000. Indique las posibles actividades del proyecto que puedan implicar la ejecución de presupuesto fuera del territorio del Programa, justificando también la necesidad de las mismas en la consecución de los objetivos del proyecto. En el caso de que no se vayan a realizar acciones que impliquen ejecución de presupuesto fuera del territorio, indíquelo expresamente.

## **3.3 RELEVANCIA DEL PROYECTO**

- **Retos y oportunidades comunes**. Número máximo de caracteres 4.000. Describa los retos comunes identificados, así como las oportunidades de trabajo común para afrontar dichos retos.
- **Necesidad de la cooperación transfronteriza**. Número máximo de caracteres 4.000. Describa la necesidad de la cooperación transfronteriza y del trabajo conjunto para alcanzar los objetivos y resultados planteados y el motivo por el que no pueden lograrse desde una óptica únicamente local, regional o nacional.
- **Retos territoriales abordados en el proyecto**. Número máximo de caracteres 4.000. Describa la relevancia del proyecto en el conjunto del territorio del POCTEP considerando los retos y oportunidades comunes

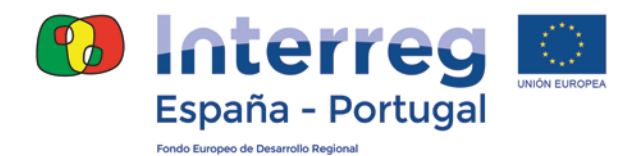

indicadas anteriormente. ¿Por qué el proyecto es importante para el territorio POCTEP? Tenga en cuenta también el Área de Cooperación en el que se localiza el proyecto.

- **Criterios de Cooperación**. Seleccione del listado los criterios de cooperación que se aplican al proyecto, considerando que son obligatorios el "Desarrollo conjunto" y la "Aplicación conjunta" y, al menos debe cumplirse uno más ("Personal en común" o "Financiación conjunta"). Indique cómo se va aplicar y cumplir cada criterio seleccionado en el proyecto (Número máximo de caracteres 1.000 para cada criterio).
	- o **Desarrollo conjunto**: debe demostrar y justificar en el campo "; Cómo se va a cumplir?" la participación de todos los beneficiarios en la concepción del proyecto.
	- o **Aplicación conjunta**: debe describir y justificar en el campo "¿Cómo se va a cumplir?" el trabajo de todos los beneficiarios en las actividades del proyecto para alcanzar los objetivos planteados. No supone necesariamente que todos los beneficiarios participen en todas y cada una de las actividades planificadas.
	- o **Personal en común**: para su cumplimiento, debe garantizarse la aportación de personal directo en el presupuesto de todos los beneficiarios en alguna de las actividades planteadas. Si se cumple el criterio, seleccione "Sí" y en el campo "¿Cómo se va a cumplir?", describa y justifique dicho cumplimiento. En el caso de que no todos los beneficiarios aporten personal directo, seleccione "No".
	- o **Financiación conjunta**: para su cumplimiento, debe garantizarse que todos los beneficiarios del proyecto incluyen presupuesto en alguna de las actividades temáticas (de 1 a 4). Si se cumple el criterio, seleccione "Sí" y justifique cómo se va a cumplir. Si no se cumple, seleccione "No".

# **3.4 OBJETIVOS, RESULTADOS Y PRODUCTOS**

**OBJETIVO ESPECÍFICO DEL PROGRAMA.** Automático, considerando la PI seleccionada al inicio.

**INDICADOR DE RESULTADO.** Automático, indicador de resultado de la PI seleccionada al inicio.

**OBJETIVO GENERAL DEL PROYECTO**. Número máximo de caracteres 4.000. En primer lugar, identifique y describa el objetivo general que se pretende alcanzar en el proyecto. A continuación, describa la relación del objetivo general planteado con el objetivo específico de la prioridad de inversión: ¿cómo contribuye el proyecto a la consecución del objetivo específico planteado en la prioridad de inversión del Programa?

**RESULTADOS DEL PROYECTO**. Número máximo de caracteres 3.000. En primer lugar, identifique y describa los principales resultados previstos en el proyecto, vinculándolos con el indicador de resultado de la prioridad de inversión: ¿cómo

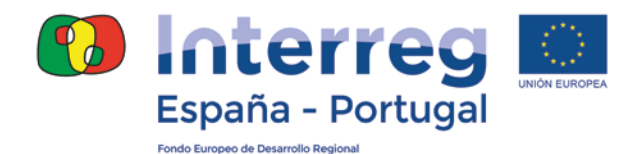

contribuyen los resultados del proyecto a la consecución del indicador de resultado previsto?

**PRINCIPALES PRODUCTOS DEL PROYECTO**. Número máximo de caracteres 3.000. Considerando los objetivos específicos planteados, indique y describa los principales productos previstos en el proyecto. No es necesario detallar todos los productos que se plantean en cada una de las actividades.

#### **ACCIONES INNOVADORAS PARA LA CONSECUCIÓN DE DICHOS OBJETIVOS**.

Número máximo de caracteres 4.000. Describa las acciones planificadas que se considera tienen un carácter más innovador para alcanzar los objetivos propuestos, considerando que se trata de nuevas soluciones a problemas existentes; nuevos recursos que incorporan rasgos específicos del territorio; nuevos materiales, energías o calificaciones profesionales para la implementación de las acciones; nuevas metodologías, etc.

#### **3.4.1 Relación entre objetivos e indicadores**

**OBJETIVOS ESPECÍFICOS DEL PROYECTO**. Número máximo de caracteres 3.000. Indique un máximo de tres objetivos específicos que permitirán alcanzar el objetivo general anteriormente propuesto. Deben estar claramente definidos y estar vinculados con la estrategia conjunta planteada. Asimismo, han de ser realistas y alcanzables.

**INDICADORES DE PRODUCTIVIDAD**. Para cada uno de los objetivos específicos planteados en el proyecto, seleccione el indicador de productividad de la prioridad de inversión con el que el objetivo específico guarda relación, describiendo cómo contribuye al cumplimiento de la meta establecida en el mismo (Número máximo de caracteres 1.000.)

## **3.5 COHERENCIA Y PERTINENCIA DEL PROYECTO**

**CONTRIBUCIÓN A LA ESTRATEGIA Y POLÍTICAS DE LA UE Y LAS DEL TERRITORIO DEL PROGRAMA**. Número máximo de caracteres 7.500. Describa la contribución del proyecto a las estrategias y políticas más relevantes de la UE, especialmente las que conciernen al territorio del Programa y del proyecto, considerando las RIS3 de las regiones implicadas, así como las Estrategias de Cooperación del Área de Cooperación del proyecto.

**CONTRIBUCIÓN A LA ESTRATEGIA DE COOPERACIÓN Y TEMÁTICA DEL PROGRAMA**. Número máximo de caracteres 7.500. Describa la contribución del proyecto a la estrategia prevista en el Programa, teniendo en cuenta la prioridad de inversión seleccionada, así como su vinculación con los principios rectores y criterios de selección establecidos.

**SINERGIAS CON OTROS PROYECTOS E INICIATIVAS EUROPEAS**. Número máximo de caracteres 4.000. Describa las sinergias que utiliza el provecto que proceden de otros proyectos o iniciativas europeas, así como aquellas a las que el proyecto contribuye.

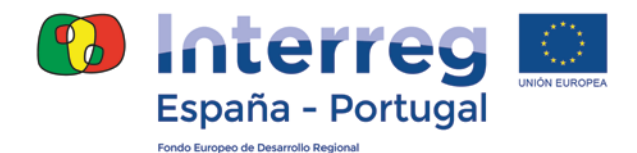

**CAPITALIZACIÓN DEL CONOCIMIENTO Y EXPERIENCIAS PREVIAS**. Número máximo de caracteres 4.000. Describa las experiencias y lecciones aprendidas que el proyecto recoge, así como otros conocimientos disponibles que el proyecto capitaliza.

# **3.6 PRINCIPIOS HORIZONTALES**

**DESARROLLO SOSTENIBLE**. Seleccione del desplegable si el proyecto tendrá un efecto neutro, positivo o negativo sobre este principio. A continuación, justifique la selección del tipo de contribución. Tenga en cuenta que la justificación aportada será considerada en la evaluación del proyecto, por lo que debe incluirse una descripción adecuada que considere la posible incorporación de mejoras ambientales, la inclusión de medidas encaminadas a reducir el consumo de materias primas y recursos, las actuaciones llevadas a cabo en materia de cambio climático, protección de la biodiversidad y los ecosistemas, considerando también las conclusiones de la Evaluación Ambiental Estratégica del Programa. (Número máximo de caracteres 2.000).

**IGUALDAD ENTRE HOMBRES Y MUJERES**. Seleccione del desplegable si el proyecto tendrá un efecto neutro, positivo o negativo sobre este principio. A continuación, justifique la selección del tipo de contribución (Número máximo de caracteres 2.000).

**IGUALDAD DE OPORTUNIDADES Y NO DISCRIMINACIÓN**. Seleccione del desplegable si el proyecto tendrá un efecto neutro, positivo o negativo sobre este principio. A continuación, justifique la selección del tipo de contribución (Número máximo de caracteres 2.000).

# **3.7 VIABILIDAD DEL PROYECTO**

**MANTENIMIENTO DE LOS RESULTADOS DEL PROYECTO**. Número máximo de caracteres 3.000. Describa cómo se garantizará la sostenibilidad económica del proyecto tras la finalización del mismo, indicando los métodos concretos que se aplicarán. Indique también cómo se utilizarán los productos obtenidos en el proyecto por los propios beneficiarios o por otras entidades externas con el objetivo de hacer sostenibles en el tiempo los resultados alcanzados.

**GENERACIÓN DE INGRESOS**. Seleccione del desplegable si el proyecto generará o no ingresos.

En el caso de que su proyecto genere ingresos, éstos deberán estimarse siguiendo el método del déficit de financiación, teniendo en cuenta los parámetros que se definen a continuación. Además, deberá incorporar al archivo digital de la candidatura un documento con los cálculos efectuados, que será objeto de análisis.

## **DEFINICIÓN DE INGRESO NETO**

De acuerdo con el artículo 61 del Reglamento (UE) nº 1303/2013, se considera ingreso neto todo aporte efectivo que paguen directamente los usuarios en concepto de bienes o servicios prestados por la operación (como, por ejemplo, tasas abonadas directamente por los usuarios por la utilización de infraestructuras, venta o arrendamiento de terrenos o edificios, pago de servicios) menos los gastos de

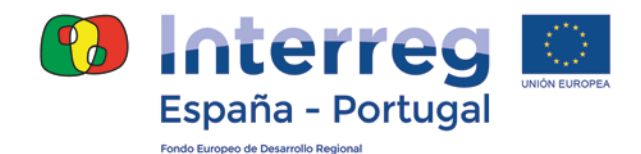

funcionamiento y sustitución de material de corta duración que surjan durante el período correspondiente:

#### Ingreso neto = Aporte en efectivo – gastos de funcionamiento

En relación a los gastos de funcionamiento, el ahorro en los mismos producidos por la operación se considerará ingreso neto, a menos que quede compensado por una reducción equivalente de las subvenciones para funcionamiento.

Cuando no todos los costes de la inversión estén acogidos a la cofinanciación, los ingresos netos se prorratearán en proporción.

Los ingresos netos percibidos se deberán declarar en los informes de evolución y serán objeto de control de primer nivel, sin perjuicio de otros niveles superiores de control.

Cuando sea objetivamente imposible determinar por adelantado los ingresos netos generados por una operación, estos se deducirán del gasto declarado a la Comisión en los tres años siguientes a la finalización de la misma.

#### **PARÁMETROS Y MÉTODO PARA EL CÁLCULO DE LOS INGRESOS NETOS**

Cuando se aplique el artículo 61 del Reglamento (UE) Nº 1303/2013, el método de cálculo será el recogido en el artículo 15 del Reglamento (UE) Nº 480/2014, de manera que los ingresos netos descontados se calcularán deduciendo los costes descontados de los ingresos descontados y, en su caso, sumando el valor residual de la inversión.

Ingresos netos descontados = Ingresos descontados – costes descontados + valor residual

Hay que tener en cuenta los siguientes elementos:

• **Período de referencia**: los ingresos netos descontados se calcularán sobre un periodo de referencia específico aplicable al **sector** de la operación, en concreto:

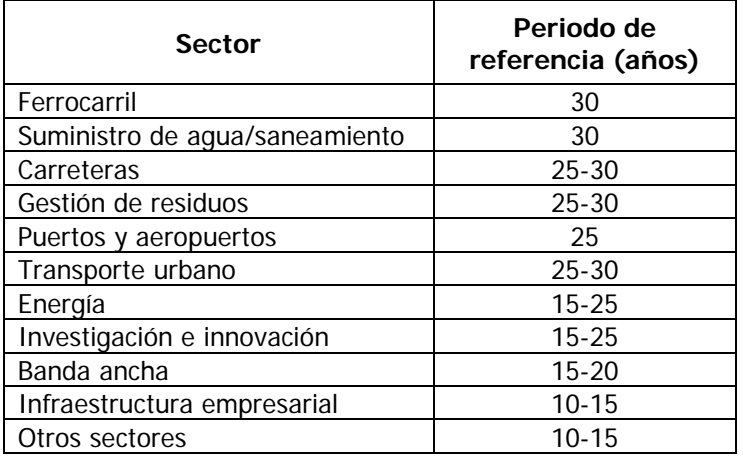

Para aquellos sectores con un intervalo temporal, deberá justificarse la elección del periodo de referencia.

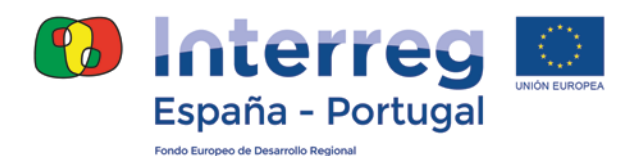

- **Alcance de la inversión**: si una operación financia un nuevo activo, los ingresos y los gastos serán los de la nueva inversión. Si una operación financia una mejora de una inversión ya existente, se utilizará el método incremental comparando los ingresos y los gastos con la nueva inversión con los ingresos y los gastos sin esa nueva inversión.
- **Impuesto sobre el valor añadido (IVA)**: cuando el IVA no sea un gasto subvencionable, el cálculo de los ingresos netos se realizará sobre la base de los importes sin IVA.

#### Determinación de los ingresos netos descontados

Cuando un proyecto añada nuevos activos para complementar un servicio o una infraestructura ya existente, para la determinación de los ingresos se tendrán en cuenta tanto las contribuciones de los nuevos usuarios como las contribuciones adicionales de los usuarios existentes.

Además, el establecimiento de las cargas del usuario se realizará de acuerdo con el principio de "quien contamina paga" y, en su caso, se tendrán en cuenta consideraciones de asequibilidad.

Los ingresos no incluirán transferencias de los presupuestos estatales o regionales ni regímenes de seguros públicos nacionales.

#### Determinación de los gastos

Se tendrán en cuenta, durante el periodo de referencia:

- Los gastos de sustitución del material de corta duración que garantiza el funcionamiento técnico de la operación.
- Los gastos fijos operativos y de mantenimiento, incluidos los gastos de personal, mantenimiento y reparación, gestión y administración general y seguros.
- Los costes variables operativos, incluidos los costes de mantenimiento, como el consumo de materias primas, energía u otros consumibles de procesos y gastos relacionados con las tareas de mantenimiento y reparaciones necesarias para ampliar la vida útil de la operación.

#### Valor residual

El valor residual se incluirá en el cálculo de los ingresos netos descontados sólo si los ingresos netos son mayores que los gastos. Cuando los activos tengan una vida útil superior al periodo de referencia, se tendrá en cuenta el valor residual del mismo calculado como valor neto actual de los flujos de efectivo en los años de vida útil restantes de la operación.

#### Descuento de flujos de efectivo

Para el cálculo de los gastos y los ingresos solamente se tendrán en cuenta los flujos de efectivo que se pagarán o que recibirá el proyecto durante el período de referencia.

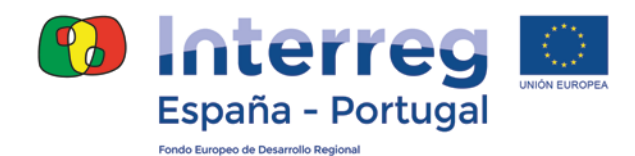

Las partidas contables que no sean de efectivo, como la depreciación y las reservas se excluirán del cálculo.

El tipo de descuento financiero utilizado será del 4% en términos reales, si bien excepcionalmente se podrá utilizar un tipo distinto justificado por motivos de condiciones macroeconómicas, naturaleza del inversor o de la estructura de ejecución o naturaleza del sector.

Finalmente, cabe señalar que los beneficiarios que se encuentren bajo el ámbito de las **ayudas de estado** (tanto vía ayuda de minimis como bloque de exenciones), no deducirán los ingresos generados durante la ejecución del proyecto, según lo establecido en el artículo 65.8 del Reglamento (UE) Nº 1303/2013 y tampoco deducirán los ingresos generados una vez finalizado el proyecto si se trata de ayudas de minimis o de ayudas de estado compatibles para pymes, según lo establecido en el artículo 61.8 el mismo Reglamento.

# **3.8 IMPACTO AMBIENTAL**

**LOCALIZACIÓN EN RED NATURA**. Indique si el proyecto está localizado en un área que forme parte de la Red Natura 2000. En caso afirmativo, incluya la denominación de dicho área y las acciones que se implementarán en la misma (Número máximo de caracteres 2.000). En el caso de que el proyecto no se localice en espacios de Red Natura 2000, indíquelo.

**DECLARACIÓN DE IMPACTO AMBIENTAL**. Indique si para el desarrollo de alguna de las acciones previstas será necesaria una declaración de impacto ambiental. En caso afirmativo, describa brevemente el procedimiento que se llevará a cabo para la realización de la misma. (Número máximo de caracteres 2.000). Si no es necesaria declaración de impacto ambiental, indíquelo.

# **3.9 TERRENOS**

**COMPRA DE TERRENOS.** Seleccione del desplegable si está prevista la compra de terrenos en el proyecto.

**COSTE TOTAL DE LOS TERRENOS**. En caso afirmativo, indique el importe previsto para la compra de los terrenos.

# **4. PLAN DE TRABAJO DEL PROYECTO**

## **4.1. ACTIVIDADES**

En primer lugar, enumere e indique la denominación de las diferentes actividades temáticas del proyecto, hasta un máximo de 4. El título de la actividad debe aportar suficiente información sobre el contenido de la misma. Posteriormente, en el apartado 4.1.1 y 4.1.2, seleccione para cada uno de los beneficiarios, las actividades en las que participarán. Tenga en cuenta que esta información determinará la introducción de los datos relativos a las acciones y presupuesto. Si en la candidatura participan entidades

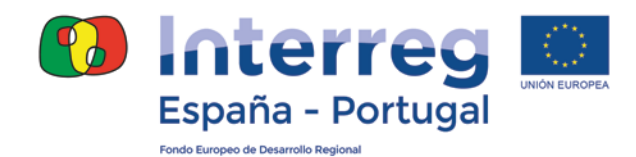

con estatus legal de privadas, tendrá que marcarse obligatoriamente sus actividades en el apartado 4.1.2, es decir, "con actividad económica".

## **ACTIVIDAD 0. PREPARACIÓN DEL PROYECTO**

**DESCRIPCIÓN DE LAS ACCIONES Y DE LAS ACTIVIDADES.** Número máximo de caracteres 4.000. Tal como se establece en las Bases de la 4ª Convocatoria, la Actividad 0 de Preparación es obligatoria, independientemente de que no se imputen gastos a la misma. Así, describa las acciones llevadas a cabo para la preparación del proyecto, indicando el modo en que los distintos beneficiarios han participado. Señale las reuniones, encuentros, etc., mantenidas entre los beneficiarios y otras vinculadas a la preparación del proyecto, en su caso.

## **ACTIVIDAD 1**

**DESCRIPCIÓN DE LA ACTIVIDAD Y DE LAS ACCIONES**. Número máximo de caracteres 7.500. En primer lugar, describa de modo general la actividad. A continuación, establezca hasta un máximo de tres acciones en las que se dividirá la actividad para su implementación, describiendo el desarrollo de las mismas considerando que deben ser claras, concisas y realistas. Incluya también el modo en que cada beneficiario participa en la ejecución de las acciones de la actividad.

**ENTREGABLES**. Número máximo de caracteres 150 para cada entregable. Indique los entregables previstos como resultado de las acciones realizadas en la actividad. Señale el valor previsto que se realizará (número de entregables) y la fecha en la que estará disponible.

**RESULTADOS**. Número máximo de caracteres 200 para cada resultado. Considerando las acciones planteadas, indique los resultados esperados. Estos resultados deben ser realistas, innovadores, con efecto demostrativo y transferible y estar alineados con la estrategia del Programa. Cuantifique cada resultado (es decir, el número del resultado, no el coste financiero del mismo) y señale la fecha en la que está prevista su consecución. Para cada resultado, indique si contribuye a la consecución de alguno de los indicadores de productividad de la prioridad de inversión, seleccionándolo del desplegable. Si no contribuye, no seleccione ningún indicador.

## **GRUPOS OBJETIVO**.

- **Quién se beneficiará/utilizará los productos obtenidos**. Número máximo de caracteres 1.000. Señale los grupos objetivo que se verán beneficiados de los resultados de la actividad o que utilizarán los productos obtenidos.
- **Cómo se involucrará a los grupos objetivo en el desarrollo de los principales resultados del proyecto**. Número máximo de caracteres 1.000. Indique la participación de los grupos objetivos señalados anteriormente en el desarrollo de la actividad para la consecución de los resultados previstos.

#### **SOSTENIBILIDAD Y TRANSFERENCIA DE LOS RESULTADOS OBTENIDOS**.

- **Descripción de las medidas para la sostenibilidad de los resultados de la actividad una vez finalizado el proyecto**. Número máximo de

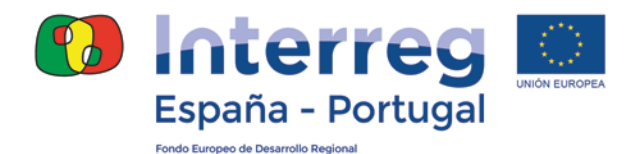

caracteres 1.000. Indique las medidas que se llevarán a cabo para que los resultados obtenidos sean sostenibles en el tiempo una vez finalizada la actividad y el proyecto.

- **Descripción de las medidas para asegurar la transferencia de resultados**. Número máximo de caracteres 1.000. Indique las medidas que se pondrán en marcha para garantizar que los resultados obtenidos son o puedan ser transferidos a otros territorios o partenariados.

#### **IDENTIFICACIÓN ACTIVIDAD ECONÓMICA**.

- **Beneficiarios que participan en la actividad y han señalado que existe actividad económica**. En el desplegable, aparecerán los beneficiarios con estatus legal de privados, así como los restantes que en el auto-test del apartado 2.1 hayan quedado identificados como sujetos a Ayudas de Estado. Seleccione al beneficiario o beneficiarios afectados.
- **Identificación de las acciones**. Número máximo de caracteres 1.000 (por beneficiario). Para cada beneficiario privado o que haya identificado actividad económica, identifique las acciones de esta actividad que podrán implicar un beneficio en un mercado determinado, considerando que se produce una oferta de bienes y/o servicios. Debe indicarse cómo constituyen actividad económica y la ventaja competitiva que supone la ayuda solicitada para la realización de la actividad.
- **4.1.1 ACTIVIDAD 2**: ídem anterior
- **4.1.2 ACTIVIDAD 3**: ídem anterior
- **4.1.3 ACTIVIDAD 4**: ídem anterior

#### **ACTIVIDAD 5. GESTIÓN Y COORDINACIÓN**

**DESCRIPCIÓN DEL SISTEMA DE GESTIÓN**. Número máximo de caracteres 4.000. Describa cómo se llevará a cabo la gestión estratégica y operativa, considerando, principalmente, la estructura de gestión, procedimientos y responsabilidades de cada beneficiario; métodos de coordinación en el conjunto del partenariado y planificación; disposiciones para la gestión de riesgos y conflictos, así como posibles vías de solución.

**DESCRIPCIÓN DE LA ACTIVIDAD Y DE LAS ACCIONES**. Número máximo de caracteres 4.000. Teniendo en cuenta que en el apartado anterior habrá descrito el sistema de gestión en su conjunto, establezca las acciones que serán llevadas a cabo en la gestión del proyecto, incluyendo la descripción de la participación de los beneficiaros en las mismas. Recuerde que las acciones deben ser claras, concisas y realistas.

**PRODUCTOS O ENTREGABLES**. Número máximo de caracteres 150 para cada uno. Indique los productos o entregables previstos en la actividad. Señale la cuantificación de los mismos y la fecha en la que estarán disponibles.

#### **ACTIVIDAD 6. COMUNICACIÓN**

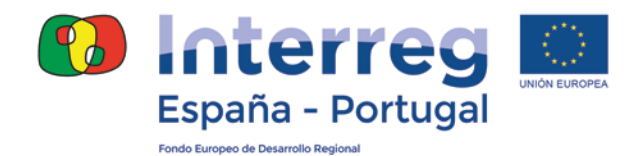

**OBJETIVOS ESPECÍFICOS DEL PROYECTO.** Automático de acuerdo con los objetivos específicos indicados en el apartado 3.4.

**OBJETIVOS DE COMUNICACIÓN**. Número máximo de caracteres 500 para cada objetivo. Para cada uno de los objetivos específicos previstos en el proyecto, defina un objetivo de comunicación indicando cómo la difusión contribuye a la consecución del objetivo planteado en el proyecto.

**TÁCTICA DE DIVULGACIÓN**. Número máximo de caracteres 500 para cada táctica. Para cada uno de los objetivos específicos y de comunicación, indique cómo se plantea llegar al público objetivo previsto, es decir, describa el método previsto para divulgar el proyecto.

**DESCRIPCIÓN DE LA ACTIVIDAD Y DE LAS ACCIONES**. Número máximo de caracteres 4.000. En primer lugar, describa de modo general la actividad de comunicación. A continuación, establezca hasta un máximo de tres acciones en las que se dividirá la actividad para su implementación, describiendo el desarrollo de las mismas considerando que deben ser claras, concisas y realistas. Incluya también el modo en que cada beneficiario participa en la ejecución de las acciones de la actividad.

**PRODUCTOS O ENTREGABLES**. Número máximo de caracteres 150 para cada uno. Indique los productos o entregables previstos en la actividad. Señale la cuantificación de los mismos y la fecha en la que estarán disponibles.

# **4.2. CALENDARIO DETALLADO**

**CALENDARIO DETALLADO**. Seleccione para cada una de las actividades previstas los trimestres en los que se desarrollarán. Es importante que el calendario sea adecuado a la realidad de las acciones para garantizar un correcto seguimiento del proyecto y evitar futuras modificaciones.

El inicio del trimestre marcará la fecha concreta: si se selecciona para una actividad el segundo trimestre de 2019, por ejemplo, se considerará fecha de inicio de la misma 01/04/2019. El primer trimestre seleccionado marcará la fecha de inicio del proyecto.

Por otro lado, el último trimestre seleccionado marcará la fecha de finalización del proyecto: si se selecciona para una actividad que finaliza en el tercer trimestre de 2022, por ejemplo, la fecha de finalización del proyecto será 30/09/2022.

En el caso de la Actividad 0: Preparación, el trimestre seleccionado marcará la fecha de inicio del proyecto, por lo que debe ser una una fecha realista. Para que los gastos asociados a las acciones de preparación tengan cabida, la fecha debe incluir dicho período.

## **4.3. INFRAESTRUCTURAS**

Complete este apartado únicamente si está prevista la realización de alguna infraestructura en el proyecto. En caso de que no hay prevista ninguna, no es necesario completar los campos del mismo.

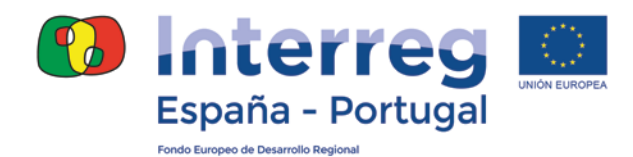

**NOMBRE DE LA INFRAESTRUCTURA**. Número máximo de caracteres 150. Indique la denominación de la infraestructura. El nombre debe aportar información suficiente sobre la infraestructura prevista.

**ACTIVIDAD.** Seleccione del desplegable la actividad de su proyecto en la que se desarrollará la infraestructura.

**FECHA INICIO**. Indique la fecha de inicio de la infraestructura.

**FECHA FIN**. Indique la fecha en la que finalizará la infraestructura.

**DESCRIPCIÓN Y OBJETIVO DE LA INFRAESTRUCTURA**. Número máximo de caracteres 3.000. Teniendo en cuenta las actividades temáticas indicadas, en el caso de que en las mismas se incluyan infraestructuras, éstas deben describirse de manera individual. Así, debe indicarse la infraestructura que va a ser implementada, incluyendo las especificaciones técnicas que considere de interés, señalando la actividad en la que se incluye y el objetivo de la misma. Señale también el beneficiario que la realizará y cómo (por medios propios, contratación de terceros, etc.).

**DOCUMENTACIÓN DE LA INFRAESTRUCTURA**. Número máximo de caracteres 1.500. Indique y liste los permisos y requisitos técnicos requeridos para la ejecución de la infraestructura de acuerdo con la legislación aplicable. Señale también la situación de los trabajos administrativos que ya se hayan desarrollado, así como el plazo previsto para los mismos.

**JUSTIFICACIÓN**. Número máximo de caracteres 3.000. Explique la necesidad de la infraestructura planteada para alcanzar los objetivos y resultados del proyecto, describiendo claramente el carácter transfronterizo de la misma. Indique también quiénes serán los beneficiarios de la infraestructura y describa el modo en que se beneficiarán. En el caso de infraestructuras piloto, señale el problema que aborda, qué resultados se espera de ellas y cómo podría ser replicada y la experiencia obtenida en la misma utilizada en beneficio del territorio del Programa.

**PROPIEDAD**. Número máximo de caracteres 1.500. Indique a quién pertenece el terreno en el que se ubicará la infraestructura y quién conservará la propiedad de la infraestructura al final del proyecto. Indique también quién se ocupará del mantenimiento de la infraestructura y cómo se llevará a cabo.

**SITUACIÓN ACTUAL Y RIESGOS ASOCIADOS A LA INFRAESTRUCTURA**. Número máximo de caracteres 1.500. Describa, por una parte, la situación de la infraestructura en el momento de presentación de la candidatura (si ya hay trabajos iniciados, cuándo se prevé el inicio, etc.). Por otra parte, describa los riesgos que pueda tener asociados la ejecución de la infraestructura: autorizaciones previas, posibles retrasos, etc.

**RESULTADOS**. Número máximo de caracteres 3.000. Indique el/los resultado/s que se espera obtener con la ejecución de la infraestructura. Recuerde que los resultados deben ser realistas, innovadores, con efecto demostrativo y transferible y estar alineados con la estrategia del Programa. Cuantifique cada resultado y señale la fecha en la que está prevista su consecución. Para cada resultado, indique si contribuye a la

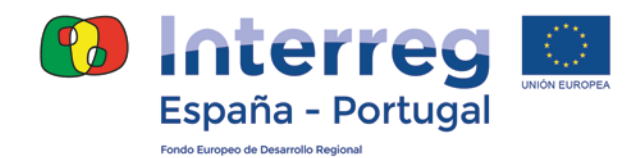

consecución de alguno de los indicadores de productividad de la prioridad de inversión, seleccionándolo del desplegable. Si no contribuye, no seleccione ningún indicador.

## **GRUPOS OBJETIVO**.

- **Quién se beneficiará/utilizará los productos obtenidos**. Número máximo de caracteres 1.000. Señale los grupos objetivo que se verán beneficiados de los resultados de la infraestructura o que harán uso de la misma.
- **Cómo se involucrará a los grupos objetivo en el desarrollo de los principales resultados del proyecto**. Número máximo de caracteres 1.000. Participación de los grupos objetivo señalados en el desarrollo de la infraestructura para la consecución de los resultados.

#### **SOSTENIBILIDAD Y TRANSFERENCIA DE LOS RESULTADOS OBTENIDOS**.

- **Descripción de las medidas para la sostenibilidad de los resultados de la infraestructura una vez finalizado el proyecto**. Número máximo de caracteres 1.000. Indique las medidas que se llevarán a cabo para que los resultados obtenidos por la ejecución de la infraestructura sean sostenibles en el tiempo una vez finalizada la actividad y el proyecto.
- **Descripción de las medidas para asegurar la transferencia de resultados**. Número máximo de caracteres 1.000. Indique las medidas que se pondrán en marcha para garantizar que los resultados obtenidos son transferidos a otros territorios o partenariados.

# **4.3.1. Beneficiarios participantes y localización**

**BENEFICIARIOS PARTICIPANTES**. Seleccione del desplegable el/los beneficiario/s del proyecto responsable/s de la ejecución de la infraestructura.

## **LOCALIZACIÓN**

- **NUTS III.** Seleccione del desplegable la NUTS III en la que se implementará la infraestructura.
- **DIRECCIÓN COMPLETA**. Indique la ubicación concreta de la infraestructura y, si es posible, la dirección postal.

## **4.4. JUSTIFICACIÓN DE CONTRATACIONES DE SERVICIOS Y EXPERTOS EXTERNOS**

Justificación. Número máximo de caracteres 1.500. En primer lugar, indique las contrataciones que están previstas por cada uno de los beneficiarios del proyecto, pudiendo agruparse por temáticas, actividad, etc. Debe ser coherente con los datos incluidos en el presupuesto en la categoría "Servicios y expertos externos". Justifique la necesidad de llevar a cabo dichas contrataciones, teniendo en cuenta que sólo se podrán contratar aquellas actividades que no puedan realizar por sí mismos los beneficiarios o cuya realización por terceros resulte más transparente o económica. En caso de que no esté previsto en el proyecto realizar contrataciones externas, indique "No aplicable".

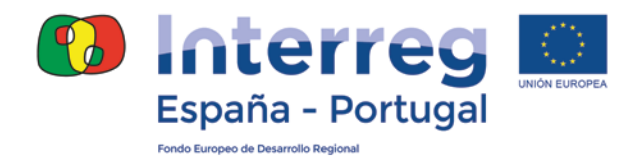

# **4.5. JUSTIFICACIÓN DE LA ADQUISCIÓN DE EQUIPAMIENTOS**

**Justificación**. Número máximo de caracteres 1.500. En primer lugar, indique los equipamientos que se prevé adquirir por cada uno de los beneficiarios del proyecto, pudiendo agruparse por temáticas, actividad, etc. Debe ser coherente con los datos incluidos en el presupuesto en la categoría "Equipamientos". Justifique la necesidad de su adquisición en el proyecto, así como el uso que van a tener durante la ejecución del mismo y tras su finalización. En caso de que no esté previsto en el proyecto adquirir equipamientos, indique "No aplicable".

## **5. SISTEMA DE SEGUIMIENTO Y EVALUACIÓN**

Número máximo de caracteres 4.000. Describa el procedimiento según el cual se realizará el seguimiento y monitorización del proyecto, considerando los objetivos y las actividades previstas, así como el calendario establecido y los resultados a alcanzar. Este sistema debe permitir detectar desvíos y aplicar medidas correctivas a los mismos. Describa también el sistema de evaluación del proyecto, indicando si se prevé recurrir a evaluadores externos.

## **6. INDICADORES**

# **6.1 INDICADORES DE PRODUCTIVIDAD DEL PROGRAMA**

- **Indicador**. Seleccione del desplegable el/los indicador/es de la prioridad de inversión a los que contribuye el proyecto.
- **Valor previsto**. Cuantifique el valor que alcanzará el indicador en cada una de las anualidades del proyecto. El valor total se calculará automáticamente. Si en las anualidades disponibles el indicador no contribuye, indíquelo con 0.
- Justificación. Número máximo de caracteres 2.000. Justifique la cuantificación prevista indicando la base de la que se alimentará cada indicador. Tenga en cuenta lo establecido en la "Guía para cuantificar los indicadores de productividad".

## **6.2 INDICADORES DE RESULTADO DEL PROGRAMA**

- **Indicador.** Aparece el indicador de resultado relativo a la prioridad de inversión del proyecto.
- **Justificación**. Número máximo de caracteres 2.000. Indique en qué medida el proyecto contribuirá al incremento del indicador de resultado previsto, considerando los objetivos específicos de su proyecto, así como las actividades y resultados esperados.

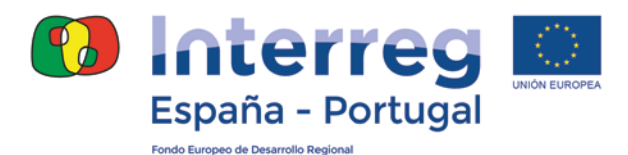

# **7. PRESUPUESTO**

El objetivo de las tablas que deben completarse en las pantallas es establecer la coherencia entre las acciones planteadas anteriormente y el coste de las mismas.

Para la elaboración del presupuesto del proyecto, es imprescindible la lectura de las **Normas de Subvencionabilidad** y de las **Fichas Técnicas** (disponibles en www.poctep.eu) en las que se establecen los gastos subvencionables para cada categoría, así como la simplificación de costes aplicada por el POCTEP 2014-2020. Tenga en cuenta que en julio de 2020 se ha publicado una **nueva versión** de este documento.

Dentro de este apartado encontramos dos tipos de información:

- **Datos globales** del proyecto: estas tablas se complementarán de manera automática una vez se cumplimente el detalle del presupuesto de cada beneficiario.
- **Datos por beneficiario**: detalle del presupuesto de cada beneficiario que se completará teniendo en cuenta actividades y categorías de gasto. También se completarán las anualidades, las categorías de intervención y el tipo de territorio.

# **7.1. PRESUPUESTO DETALLADO DE CADA BENEFICIARIO**

Deberá rellenarse el presupuesto de cada beneficiario de manera individual, teniendo en cuenta la actividad en la que participa. El gasto, además de por actividades, deberá clasificarse por categorías de gasto.

En el caso de las entidades privadas, todo su presupuesto se clasificará dentro de la opción "con actividad económica".

#### **ACTIVIDAD 0. PREPARACIÓN**

En esta actividad, el gasto que puede imputarse será "Personal", "Oficina y administrativos", "Viajes y alojamientos" y "Servicios y expertos externos".

#### **1) GASTOS DE PERSONAL**

Únicamente es posible incluir en esta categoría el coste del personal directo empleado para realizar las acciones de preparación del proyecto. Podrá tratarse de trabajadores a tiempo completo, a tiempo parcial (con un porcentaje fijo del tiempo dedicado al proyecto por mes o con un número flexible de horas dedicas al proyecto por mes) y por horas. En la Ficha Técnica nº 1 se encuentra descrito el detalle del modo de cálculo de cada una de las opciones.

Los campos que deben completarse son: tipo de coste, número de personas, cargo y función realizada, tareas concretas, coste bruto anual del trabajador, porcentaje de imputación, tipo de unidad (meses, días, horas), número (meses, días horas) y el coste unitario, teniendo en cuenta la simplificación adoptada por el Programa, tal y como se recoge en la Ficha Técnica nº 1. El coste total se calculará de forma automática.

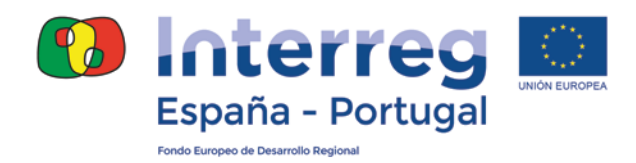

# **2) GASTOS DE OFICINA Y ADMINISTRATIVOS**

Teniendo en cuenta la simplificación de costes adoptada por el Programa, esta categoría de gasto se calculará de manera automática siempre que se imputen gastos de personal directo. Así, no tendrá que completar este apartado dado que será siempre el 15% del total de personal directo imputado.

## **3) VIAJES Y ALOJAMIENTOS**

Incluya el número de desplazamientos previstos en la preparación del proyecto y describa los mismos (reuniones de partenariado, asistencia a seminario del Programa, etc.), así como el nº de personas desplazadas y el coste medio por desplazamiento. El coste total se calculará automáticamente.

## **4) SERVICIOS Y EXPERTOS EXTERNOS**

En el caso de la Actividad de Preparación, podrán incluirse las posibles contrataciones realizadas con terceros para la elaboración de la candidatura, por ejemplo. En el caso de los viajes y desplazamientos de personas externas a la entidad, también deberán incluirse en esta categoría. Así, debe incluirse una descripción del gasto, el tipo de unidad, la cantidad y el coste unidad. El coste total se calculará automáticamente.

## **ACTIVIDADES 1 A 6**

# **1) GASTOS DE PERSONAL**

Únicamente es posible incluir en esta categoría el coste del personal directo empleado para realizar las acciones previstas en la actividad. Podrá tratarse de trabajadores a tiempo completo, a tiempo parcial (con un porcentaje fijo del tiempo dedicado al proyecto por mes o con un número flexible de horas dedicas al proyecto por mes) y por horas. En la Ficha Técnica nº 1 se encuentra descrito el detalle del modo de cálculo de cada una de las opciones.

Los campos que deben completarse son: tipo de coste, número de personas, cargo y función realizada, tareas concretas, coste bruto anual del trabajador, porcentaje de imputación, tipo de unidad (meses, días, horas), número (meses, días horas) y el coste unitario, teniendo en cuenta la simplificación adoptada por el Programa, tal y como se recoge en la Ficha Técnica nº 1. El coste total se calculará de forma automática.

En el caso de que haya indicado que su proyecto es **generador de ingresos**, le aparecerá una pantalla para la identificación de los mismos. Así, deberá describir el ingreso previsto, el tipo de unidad, cantidad y coste unidad. El total se calculará automáticamente e implicará la deducción de esta cantidad del total de la categoría, de manera que se calculará también el coste total elegible de gastos de personal.

En el caso de los beneficiarios públicos o asimilables y privados sin ánimo de lucro que se hayan identificado como ejecutores de **actividad** económica (sólo aplicable a las actividades 1 a 4), aparecerá una opción denominada "con actividad económica" en la que tendrá que incluir el presupuesto correspondiente a las acciones clasificadas como

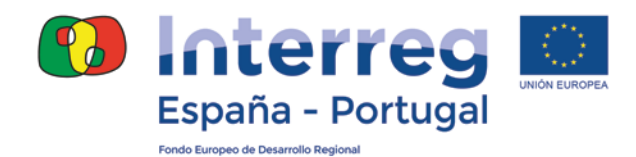

actividad económica de manera independiente. Los campos a completar serán los mismos que para el resto de gastos de personal. Recuerde que los beneficiarios privados tendrán que cargar todo su presupuesto en la opción "con actividad económica".

## **2) GASTOS DE OFICINA Y ADMINISTRATIVOS**

Teniendo en cuenta la simplificación de costes adoptada por el Programa, esta categoría de gasto se calculará de manera automática siempre que se imputen gastos de personal directo. Así, no tendrá que completar este apartado dado que será siempre el 15% del total elegible del personal directo imputado.

## **3) VIAJES Y ALOJAMIENTOS**

Incluya el número de desplazamientos previstos en la actividad y describa los mismos (reuniones de partenariado, asistencia a seminario del Programa, etc.), así como el nº de personas desplazadas y el coste medio por desplazamiento. El coste total se calculará automáticamente.

En el caso de que haya indicado que su proyecto es **generador de ingresos**, le aparecerá una pantalla para la identificación de los mismos. Así, deberá describir el ingreso previsto, el tipo de unidad, cantidad y coste unidad. El total se calculará automáticamente e implicará la deducción de esta cantidad del total de la categoría, de manera que se calculará también el coste total elegible de viajes y alojamientos.

En el caso de los beneficiarios públicos o asimilables y privados sin ánimo de lucro que se hayan identificado como ejecutores de **actividad** económica (sólo aplicable a las actividades 1 a 4), aparecerá una opción denominada "con actividad económica" en la que tendrá que incluir el presupuesto correspondiente a las acciones clasificadas como actividad económica de manera independiente. Los campos a completar serán los mismos que para el resto de viajes y alojamientos. Recuerde que los beneficiarios privados tendrán que cargar todo su presupuesto en la opción "con actividad económica".

## **4) SERVICIOS Y EXPERTOS EXTERNOS**

Deberán incluirse y detallarse todas las contrataciones con terceros previstas para la realización de la actividad, teniendo en cuenta lo recogido en la Ficha Técnica nº 4 de las Normas de Subvencionabilidad. Debe incluirse una descripción del gasto, el tipo de unidad, la cantidad y el coste unidad. El coste total se calculará automáticamente.

En el caso de que haya indicado que su proyecto es **generador de ingresos**, le aparecerá una pantalla para la identificación de los mismos. Así, deberá describir el ingreso previsto, el tipo de unidad, cantidad y coste unidad. El total se calculará automáticamente e implicará la deducción de esta cantidad del total de la categoría, de manera que se calculará también el coste total elegible de servicios y expertos externos.

En el caso de los beneficiarios públicos o asimilables y privados sin ánimo de lucro que se hayan identificado como ejecutores de **actividad** económica (sólo aplicable a las actividades 1 a 4), aparecerá una opción denominada "con actividad económica" en la

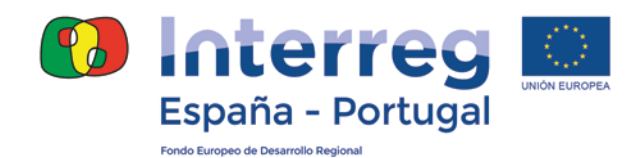

que tendrá que incluir el presupuesto correspondiente a las acciones clasificadas como actividad económica de manera independiente. Los campos a completar serán los mismos que para el resto de servicios y expertos externos. Recuerde que los beneficiarios privados tendrán que cargar todo su presupuesto en la opción "con actividad económica".

## **5) EQUIPAMIENTOS**

Deberán incluirse y detallarse los equipamientos que están previstos adquirir para la realización de la actividad, teniendo en cuenta lo recogido en la Ficha Técnica nº 5 de las Normas de Subvencionabilidad. Debe incluirse una descripción del gasto, el tipo de unidad, la cantidad y el coste unidad. El coste total se calculará automáticamente.

En el caso de que haya indicado que su proyecto es **generador de ingresos**, le aparecerá una pantalla para la identificación de los mismos. Así, deberá describir el ingreso previsto, el tipo de unidad, cantidad y coste unidad. El total se calculará automáticamente e implicará la deducción de esta cantidad del total de la categoría, de manera que se calculará también el coste total elegible de equipamientos.

En el caso de los beneficiarios públicos o asimilables y privados sin ánimo de lucro que se hayan identificado como ejecutores de **actividad** económica (sólo aplicable a las actividades 1 a 4), aparecerá una opción denominada "con actividad económica" en la que tendrá que incluir el presupuesto correspondiente a las acciones clasificadas como actividad económica de manera independiente. Los campos a completar serán los mismos que para el resto de equipamientos. Recuerde que los beneficiarios privados tendrán que cargar todo su presupuesto en la opción "con actividad económica".

# **7.2. DISTRIBUCIÓN GEOGRÁFICA DEL GASTO**

Para cada categoría de intervención (identificadas al inicio), distribuya el gasto total de cada beneficiario geográficamente, de acuerdo con las NUTS III en las que se ha indicado que el beneficiario actuará.

# **7.3. PRESUPUESTO POR TIPO DE TERRITORIO**

Distribuya el gasto total de cada beneficiario entre los tres tipos de territorio previstos, considerando el territorio en el que se llevarán a cabo las acciones propuestas.

# **7.4. PRESUPUESTO ANUALIZADO**

Distribuya el gasto total de cada beneficiario entre las anualidades, considerando las diferentes categorías de gastos del presupuesto. Considerando los compromisos financieros del Programa, el calendario y el plan financiero anualizado de los proyectos serán tenidos en cuenta en el proceso de selección de las candidaturas.

Tenga en cuenta que las entidades privadas tendrán que completar su presupuesto por anualidades en la opción "con actividad económica". Las restantes entidades, en el caso de que hayan quedado clasificadas como ejecutores de actividad económica, tendrán que dividir el presupuesto por anualidades en las opciones con y sin actividad económica.

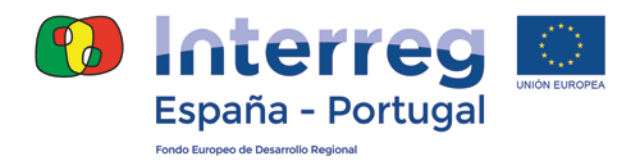

# **7.5. FUENTES DE FINANCIACIÓN DEL PROYECTO**

En la tabla, para cada beneficiario complete únicamente la tasa de cofinanciación de ayuda FEDER que solicita. El resto de campos se calcularán automáticamente tras completar el presupuesto de cada beneficiario.

Tenga en cuenta que las entidades privadas completarán esta información en el apartado "con actividad económica". Las restantes entidades, en el caso de que hayan quedado clasificadas como ejecutores de actividad económica, tendrán que indicar la tasa de cofinanciación de ayuda FEDER en los apartados con y sin actividad económica.

Como norma general, la tasa máxima de cofinanciación será del 75%. No obstante, el establecimiento de la tasa final se realizará considerando la naturaleza de los beneficiarios y las actividades planteadas. Así, en el caso de que se establezca la existencia de actividad económica en su proyecto, la tasa de cada beneficiario se completará en función del resultado de la auto-evaluación.

## **7.6. RESUMEN DEL GASTO ELEGIBLE DE CADA BENEFICIARIO**

Coopera 2020 le ofrece un resumen del total del gasto de cada beneficiario, la previsión de generación de ingresos y el gasto elegible (el gasto total del que se habrán deducido los ingresos previstos). Se resumirá también el coste previsto con actividad económica, en su caso.

También ofrece el resumen de los datos del presupuesto de cada beneficiario clasificado por actividad y categoría de gasto, así como por anualidades.

## **7.7. RESUMEN DEL GASTO ELEGIBLE DEL PROYECTO POR ACTIVIDADES Y CATEGORÍAS DE GASTO.**

Coopera 2020 muestra los datos del presupuesto total del proyecto, considerando el gasto elegible de cada beneficiario, clasificado por actividades, categorías de gasto y anualidad.

## **8. AUTO-TEST Nº 2 – Autoevaluación de Ayudas de Estado**

Las entidades privadas y las restantes que al cumplimentar el primer auto-test hayan quedado identificado como ejecutor de actividad económica y, por tanto, puede ser objeto de Ayudas de Estado, deberán completar la siguiente autoevaluación.

El objetivo de la misma es que cada beneficiario y el conjunto del partenariado a través de la respuesta a las preguntas realicen un primer ejercicio de autoevaluación que simplifique la evaluación posterior por parte de las estructuras de gestión del Programa.

El procedimiento para la cumplimentación y generación del Auto- test 2 deberá llevarse a cabo conforme a las siguientes indicaciones:

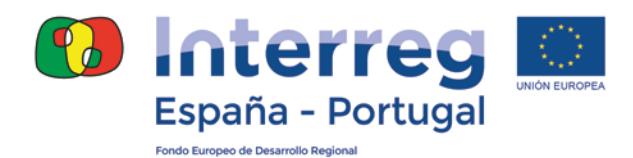

- Los beneficiarios privados y que por su condición de ejecutor de actividad económica deban cumplimentar el auto- test nº2, deberán descargar el modelo de la página web del programa [\(http://www.poctep.eu/es/2014-](http://www.poctep.eu/es/2014-2020/convocatorias) [2020/convocatorias](http://www.poctep.eu/es/2014-2020/convocatorias) ) y responder a la información solicitada.
- Los beneficiarios enviarán al Beneficiario Principal (BP), la información relativa al Auto- test nº2.
- El BP grabará los datos de cada beneficiario en la aplicación y generará los documentos.
- El BP enviará a los beneficiarios los documentos generados de auto-test nº2 para que estos confirmen la información y procedan a su firma y sello.
- Los beneficiarios remitirán nuevamente a los BP los documentos firmados, sellados y digitalizados.
- Por último el BP, incorporará el/los documento/s a la aplicación dentro del apartado "Documentos".

La autoevaluación ofrece en primer lugar la posibilidad de retirar las acciones que impliquen Actividad Económica, siempre que las mismas no tengan un importante efecto en el planteamiento del proyecto y su eliminación no suponga la pérdida de la esencia del mismo. Esta opción sólo será posible para las entidades públicas o asimilables y privadas son ánimo de lucro.

Posteriormente, se evaluará la posibilidad de acogerse a la financiación de estas acciones vía ayuda *de minimis*, de acuerdo con lo establecido en el Reglamento (UE) nº 1407/2013. De no ser posible la aplicación de este Reglamento, se exploran distintas posibilidad vinculadas al Bloque de Exenciones (Reglamento (UE) nº 651/2014).

Si el resultado final de la autoevaluación implica que las acciones identificadas como Actividad Económica no son financiables vía ayuda *de minimis* o bloque de exenciones, no se considerarán subvencionables en el marco del proyecto y deberán retirarse del coste elegible del mismo.

## **9. DOCUMENTOS**

#### **Formulario de candidatura**

Coopera 2020 permite generar en cualquier momento del proceso de elaboración el Formulario de Candidatura en formato .pdf con la información introducida tantas veces como el usuario lo desee, con el fin de consultar o intercambiar la información con el resto de beneficiarios.

#### **Documentos**

Incorpore en este apartado los documentos obligatorios que complementarán el Formulario de Candidatura (formato .pdf). Todas las candidaturas deberán incorporar la siguiente documentación:

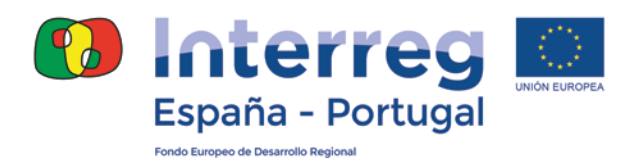

- **Declaración firmada** por el representante de la entidad que figure como Beneficiario Principal con capacidad para comprometer a la entidad (conforme al modelo disponible en la web del POCTEP). Este documento tiene carácter obligatorio, es decir, no podrá presentarse la candidatura si no se incorpora en el archivo digital. El modelo está disponible en la página web del Programa y deberá ser cumplimentada, firmada y sellada por el Beneficiario Principal. A continuación, se digitalizará e incorporará al apartado "Documentos" de la candidatura.
- **Documento que acredite la capacidad de firma del Beneficiario Principal**. Tiene carácter obligatorio, es decir, no podrá presentarse la candidatura si no se incorpora en el archivo digital.
- **Cartas de Compromiso de los diferentes beneficiarios**. El compromiso de cada beneficiario a participar en el proyecto se materializará mediante la firma de la carta de compromiso. Se trata de un documento obligatorio para todos los beneficiarios, incluido el Beneficiario Principal. Una vez cumplimentados los datos de identificación, así como el presupuesto de todos los beneficiarios, podrán generarse en el enlace "Cartas de compromiso", seleccionando cada uno de los beneficiarios. Las cartas se descargarán e imprimirán para que cada beneficiario (incluido el beneficiario principal) firme y selle el documento. Posteriormente se digitalizarán e incorporarán al apartado "Documentos" de la candidatura grabada.

No podrá confirmarse ni enviarse ninguna candidatura que no tenga todas las cartas de compromiso de los beneficiarios incorporadas.

- **Auto - test nº 2 de Ayudas de Estado**. Se trata de un modelo obligatorio para todas las entidades privadas y aquellos beneficiarios que en el auto test nº1 hayan quedado identificados como ejecutores de actividad económica. La cumplimentación y tramitación de este documento se llevará a cabo conforme a lo establecido en el punto 8 de esta guía.
- **Declaración** de minimis. Se trata también de un documento obligatorio para aquellos beneficiarios que realicen el Auto Test nº 2. El modelo se encuentra publicado en la página web del programa, dentro del apartado de "Cuarta Convocatoria" [\(http://www.poctep.eu/es/2014-2020/convocatorias](http://www.poctep.eu/es/2014-2020/convocatorias) ).
- **Otros (cartas de apoyo, memorias, evaluaciones previas, etc)**. Los beneficiarios podrán incorporar en este apartado cualquier documentación complementaria que aporte una mayor claridad e información adicional a la candidatura.

#### **10.PRESENTACIÓN**

**E-mails enviados**: Buzón donde quedarán archivados los e-mails que reciba la candidatura.

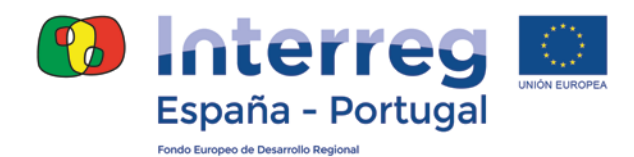

**Validación**: La candidatura, antes de ser firmada y enviada, deberá pasar una serie de validaciones por la propia aplicación Coopera 2020 que permitirá comprobar que todos los campos han sido cumplimentados y se encuentra lista para ser firmada y enviada.

Así, una vez finalizada la grabación de los datos de la candidatura, deberá realizar la validación de los datos. La aplicación devolverá un mensaje indicando si la candidatura está preparada para ser firmada y enviada.

En caso contrario, la aplicación devolverá un mensaje con las incidencias encontradas. Si los mensajes están en rojo, deben de ser corregidos los aspectos indicados, volviendo sobre los apartados afectados. Si los mensajes aparecen en verde, deberán revisarse los datos señalados para evitar que los errores aparezcan.

Una vez hechas las correcciones, se deberá volver a validar la candidatura antes de proceder a su firma y envío.

**Firma y envío**: Una vez que la candidatura se encuentra cumplimentada en todos sus apartados, se ha incorporado la documentación obligatoria y se ha validado, se deberá proceder a su firma y envío.

Con la firma digital de este formulario por parte del representante del BP o persona autorizada que conste en el documento "Declaración del Beneficiario Principal" se entenderá que todos los datos de la candidatura son ciertos.

**Nueva versión de candidatura**: Una vez que la candidatura ha sido firmada y enviada, siempre y cuando la convocatoria se encuentre aún abierta, la candidatura se podrá modificar mediante la creación de una nueva versión que posteriormente deberá ser firmada y enviada nuevamente. Los documentos obligatorios deberán ser cargados en la nueva versión.